Max Planck Institute for Polymer Research

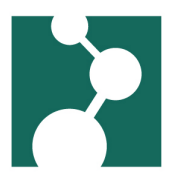

# Compilers

Robert Klein<sup>∗</sup>

December 4, 2023

# Intel Compiler

The theory group has a five user floating license for Intel Parallel Studio.

The current version is XE20, update 4. All available versions are :

- XE20, update 4
- XE20, update 2
- XE20, update 1
- XE20
- XE19, update 5
- XE19, update 4
- XE19, update 3
- XE19, update 2
- XE19, update 1
- XE19
- XE18, update 4
- XE18, update 3
- XE18, update 2
- XE18, update 1
- XE18
- XE17, update 8
- XE17, update 7
- XE17, update 6
- XE17, update 5
- XE17, update 4
- XE17, update 2
- XE17,
- XE16, update 4,
- XE16,

<sup>∗</sup>Robert.Klein@mpip-mainz.mpg.de

- XE15, update 6,
- XE15, update 3,
- XE15, update 2,
- XE14, and
- XE13 update 4

of Parallel or Cluster Studio, and XE12 update 4 of Composer XE.

## Setting up the compiler environment

To use Intel Parallel Studio, set the environment for a terminal window.

Note, the commands for XE14 and up initialize not only the compilers but also the Intel Trace Analyzer, Intel MPI, Inspector XE, VTune(TM) Amplifier XE, and Advisor XE.

Initialize Intel Parallel Studio using the following script, e.g. in your .profile:

```
VERSION=XE20u4
INITPATH=parallel_studio_xe_2020
INITSCRIPT=psxevars.sh
. /sw/linux/intel/${VERSION}/${INITPATH}/${INITSCRIPT}
```
Listing 1: Initialization script for Intel Parallel Studio

For other versions of Intel Parallel Studio replace the variable in the script with the values of the desired version's row in the table below:

• Setting up XE12 update 2 (replace "intel64" with "ia32" if you are using a 32-bit platform)

```
. /sw/linux/intel/XE12u2/bin/compilervars.sh intel64
```
## Using the compilers

The commands to start the compilers are:

- icpc for the C++ compiler
- icc for the C compiler
- ifort for the FORTRAN compiler

To get help, append the -help option or precede with the  $man(1)$  command.

### Compiler documentation

You can find more documentation here:

- Intel Online Documentation
	- Intel® [Software Documentation Library](https://software.intel.com/en-us/intel-software-technical-documentation)
	- [Intel Parallel Studio XE Get Started](https://software.intel.com/en-us/parallel-studio-xe/documentation/get-started)
- XE20, update 4

Table 1: Initialization variables and values for Intel Parallel Studio PHOTO VERSION INITERATH

| Compiler version | VERSION       | INITPATH                      | INITSCRIPT  |
|------------------|---------------|-------------------------------|-------------|
| XE20 update 4    | XE20u4        | parallel_studio_xe_2020       | psxevars.sh |
| XE20 update 2    | XE20u2        | parallel_studio_xe_2020       | psxevars.sh |
| XE20 update 1    | XE20u1        | parallel_studio_xe_2020       | psxevars.sh |
| <b>XE20</b>      | <b>XE20</b>   | parallel_studio_xe_2020       | psxevars.sh |
| XE19 update 5    | XE19u5        | parallel_studio_xe_2019       | psxevars.sh |
| XE19 update 4    | XE19u4        | parallel_studio_xe_2019       | psxevars.sh |
| XE19 update 3    | XE19u3        | parallel_studio_xe_2019       | psxevars.sh |
| XE19 update 2    | XE19u2        | parallel_studio_xe_2019       | psxevars.sh |
| XE19 update 1    | XE19u1        | parallel_studio_xe_2019       | psxevars.sh |
| <b>XE19</b>      | <b>XE19</b>   | parallel_studio_xe_2019       | psxevars.sh |
| XE18 update 4    | XE18u4        | parallel_studio_xe_2018       | psxevars.sh |
| XE18 update 3    | XE18u3        | parallel_studio_xe_2018       | psxevars.sh |
| XE18 update 2    | XE18u2        | parallel_studio_xe_2018       | psxevars.sh |
| XE18 update 1    | <b>XE18u1</b> | parallel_studio_xe_2018       | psxevars.sh |
| <b>XE18</b>      | <b>XE18</b>   | parallel_studio_xe_2018       | psxevars.sh |
| XE17 update 8    | <b>XE17u8</b> | parallel_studio_xe_2017       | psxevars.sh |
| XE17 update 7    | XE17u7        | parallel_studio_xe_2017       | psxevars.sh |
| XE17 update 6    | XE17u6        | parallel_studio_xe_2017       | psxevars.sh |
| XE17 update 5    | XE17u5        | parallel_studio_xe_2017       | psxevars.sh |
| XE17 update 4    | XE17u4        | parallel_studio_xe_2017       | psxevars.sh |
| XE17 update 2    | XE17u2        | parallel_studio_xe_2017.2.050 | psxevars.sh |
| XE17 update 1    | XE17u1        | parallel_studio_xe_2017.1.043 | psxevars.sh |
| <b>XE17</b>      | <b>XE17</b>   | parallel_studio_xe_2017.0.035 | psxevars.sh |
| XE16 update 4    | XE16u4        | parallel_studio_xe_2016.4.072 | psxevars.sh |
| <b>XE16</b>      | <b>XE16</b>   | parallel_studio_xe_2016.0.047 | psxevars.sh |
| XE15 update 6    | XE15u6        | parallel_studio_xe_2015       | psxevars.sh |
| XE15 update 3    | XE15u3        | parallel_studio_xe_2015       | psxevars.sh |
| XE15 update 2    | <b>XE15u2</b> | parallel_studio_xe_2015       | psxevars.sh |
| XE13 update 4    | XE13u4        | ics/2013.1.039                | ictvars.sh  |

– /sw/linux/intel/XE20u4/documentation\_2020/en/ps2020/getstart\_clus.htm • XE20, update 2 – /sw/linux/intel/XE20u2/documentation\_2020/en/ps2020/getstart\_clus.htm • XE20, update 1 – /sw/linux/intel/XE20u1/documentation\_2020/en/ps2020/getstart\_clus.htm • XE20 – /sw/linux/intel/XE20/documentation\_2020/en/ps2020/getstart\_clus.htm • XE19, update 5 – /sw/linux/intel/XE19u5/documentation\_2019/en/ps2019/getstart\_clus.htm • XE19, update 4 – /sw/linux/intel/XE19u4/documentation\_2019/en/ps2019/getstart\_clus.htm • XE19, update 3 – /sw/linux/intel/XE19u3/documentation\_2019/en/ps2019/getstart\_clus.htm • XE19, update 2 – /sw/linux/intel/XE19u2/documentation\_2019/en/ps2019/getstart\_clus.htm • XE19, update 1 – /sw/linux/intel/XE19u1/documentation\_2019/en/ps2019/getstart\_clus.htm • XE19 – /sw/linux/intel/XE19/documentation\_2019/en/ps2019/getstart\_clus.htm • XE18, update 4 – /sw/linux/intel/XE18u4/documentation\_2018/en/ps2018/getstart\_clus\_l.htm • XE18, update 3 – /sw/linux/intel/XE18u3/documentation\_2018/en/ps2018/getstart\_clus\_l.htm • XE18, update 2 – /sw/linux/intel/XE18u2/documentation\_2018/en/ps2018/getstart\_clus\_l.htm • XE18, update 1 – /sw/linux/intel/XE18u1/documentation\_2018/en/ps2018/getstart\_clus\_l.htm • XE18 – /sw/linux/intel/XE18/documentation\_2018/en/ps2018/getstart\_clus\_l.htm • XE17, update 8 – /sw/linux/intel/XE17u8/documentation\_2017/en/ps2017/getstart\_clus\_l.htm • XE17, update 7 – /sw/linux/intel/XE17u7/documentation\_2017/en/ps2017/getstart\_clus\_l.htm • XE17, update 6 – /sw/linux/intel/XE17u6/documentation\_2017/en/ps2017/getstart\_clus\_l.htm • XE17, update 5 – /sw/linux/intel/XE17u5/documentation\_2017/en/ps2017/getstart\_clus\_l.htm • XE17, update 4 – /sw/linux/intel/XE17u4/documentation\_2017/en/ps2017/getstart\_clus\_l.htm • XE17, update 2 – /sw/linux/intel/XE17u2/documentation\_2017/en/ps2017/getstart\_clus\_l.htm • XE17, update 1

– /sw/linux/intel/XE17u1/documentation\_2017/en/ps2017/getstart\_clus\_l.htm • XE17

– /sw/linux/intel/XE17/documentation\_2017/en/ps2017/getstart\_clus\_l.htm

- XE16, update 4
	- /sw/linux/intel/XE16u4/documentation\_2016/en/ps2016/getstart\_clus\_l.htm
- XE16
	- /sw/linux/intel/XE16/documentation\_2016/en/ps2016/getstart\_clus\_l.htm
- XE15, update 6

– /sw/linux/intel/XE15u6/parallel\_studio\_xe\_2015/Documentation/en\_US/cluster\_edition/Doc\_Index.htm • XE15, update 3

- /sw/linux/intel/XE15u3/parallel\_studio\_xe\_2015/Documentation/en\_US/cluster\_edition/Doc\_Index.htm
- XE15, update 2

– /sw/linux/intel/XE15u2/parallel\_studio\_xe\_2015/Documentation/en\_US/cluster\_edition/Doc\_Index.htm • XE14

- C/C++: /sw/linux/intel/XE14/composerxe/Documentation/en\_US/get\_started\_lc.htm
- Fortran: /sw/linux/intel/XE14/composerxe/Documentation/en\_US/get\_started\_lf.htm
- Math Kernel Library: /sw/linux/intel/XE14/composerxe/Documentation/en\_US/mkl/get\_started.html
- Integrated Performance Primitives: /sw/linux/intel/XE14/composerxe/Documentation/en\_US/ipp/get\_
- Threaded Building Blocks: /sw/linux/intel/XE14/composerxe/Documentation/en\_US/tbb/get\_started.html
- XE13, update 4
	- C/C++: /sw/linux/intel/XE13u4/Documentation/en\_US/get\_started\_lc.htm
	- Fortran: /sw/linux/intel/XE13u4/Documentation/en\_US/get\_started\_lf.htm
- XE13
	- C/C++: /sw/linux/intel/XE13u2/Documentation/en\_US/get\_started\_lc.htm
	- Fortran: /sw/linux/intel/XE13u2/Documentation/en\_US/get\_started\_lf.htm
	- Intel Trace Analyzer: /sw/linux/intel/XE13u2/Doc\_Index.html
- XE12
	- /sw/linux/intel/XE12u2/composerxe-2011.2.137/Documentation/en\_US/documentation\_c.htm
	- /sw/linux/intel/XE12u2/composerxe-2011.2.137/Documentation/en\_US/documentation\_f.htm

# Intel Trace Analyzer (XE <= 13.4)

Use the Intel®Trace Analyzer and Collector to understand the MPI application behavior, quickly find bottlenecks and achieve high performance for parallel cluster applications.

Note: For Parallel Studio XE15 and up you initialize the trace analyzer by setting up the compiler environment.

To simplify the use of the Intel Trace Analyzer and Collector, set up its environment in your shell by using the provided scripts.

• Using bash/ksh/sh:

. /sw/linux/intel/XE13u4/itac/8.1.2.033/bin/itacvars.sh

• Using legacy csh/tcsh:

source /sw/linux/intel/XE13u4/itac/8.1.2.033/bin/itacvars.csh

For more information see Intel® [Trace Analyzer and Collector - Documentation](http://software.intel.com/en-us/articles/intel-trace-analyzer-and-collector-documentation)

## Intel MPI Library (XE 13.4)

• Using bash/ksh/sh:

. /sw/linux/intel/XE13u4/impi/4.1.1.036/bin64/mpivars.sh

• Using legacy csh/tcsh

source /sw/linux/intel/XE13u4/impi/4.1.1.036/bin64/mpivars.csh

For more information see Intel® [MPI Library - Documentation](http://software.intel.com/en-us/articles/intel-mpi-library-documentation)

## Portland Group Compiler

Note: We don't license the Portland Group Compiler anymore. Apparently it hasn't been missed since at least 2014.

The existing license includes use of the accelerator compiler. You can use it from the group's Linux machines; up to 5 users can compile at the same time.

To use the 64-bit PGI compilers and tools:

#### Community Version 19.10 on Debina Linux 10

You can put the following script in your .profile. Please adjust the set\_pgi call to your preferred compiler version.

```
# call with values of 19.10
set d10pgi()
{
 PGI=/sw/linux/pgi/$1-d10; export PGI
 MANPATH=$MANPATH:$PGI/linux86-64/$1/man; export MANPATH
 LM_LICENSE_FILE=$PGI/license.dat; export LM_LICENSE_FILE
 PATH=$PGI/linux86-64/$1/bin:$PATH; export PATH
}
```
set\_d10pgi 19.10

Listing 2: Initialization script for the PGI compilers on Debian Linux

### Version 14.10 and 14.9 on Debian Linux 9

You can put the following script in your .profile. Please adjust the set\_pgi call to your preferred compiler version.

```
# call with values of 14.9 or 14.10
set_pgi()
{
 PGI=/sw/linux/pgi/$1-debian; export PGI
 MANPATH=$MANPATH:$PGI/linux86-64/$1/man; export MANPATH
 LM_LICENSE_FILE=$PGI/license.dat; export LM_LICENSE_FILE
 PATH=$PGI/linux86-64/$1/bin:$PATH; export PATH
}
set_pgi 14.10
```
Listing 3: Initialization script for the PGI compilers on Debian Linux

#### Version 11.10, 12.10, 13.7, 13.8, 13.10, or 14.9

You can put the following script in your .profile. Please adjust the set\_pgi call to your preferred compiler version.

```
# call with values of 11.10, 12.10, 13.7, 13.8, 13.10. or 14.9
set_pgi()
{
 PGI=/sw/linux/pgi/$1; export PGI
 MANPATH=$MANPATH:$PGI/linux86-64/$1/man; export MANPATH
 LM_LICENSE_FILE=$PGI/license.dat; export LM_LICENSE_FILE
 PATH=$PGI/linux86-64/$1/bin:$PATH; export PATH
}
set_pgi 13.10
```
Listing 4: Initialization script for the PGI compilers on SUSE Linux

Note, when using this code, you can use the other versions by simply calling e.g. set\_pgi 12.10 on the command line. Then your environment is set to use version 12.10 of the PGI compilers.

#### Version 10.9

You can put the following script in your .profile.

```
PGI=/sw/linux/pgi-10.9; export PGI
MANPATH=$MANPATH:$PGI/linux86-64/10.9/man; export MANPATH
LM_LICENSE_FILE=$PGI/license.dat; export LM_LICENSE_FILE
PATH=$PGI/linux86-64/10.9/bin:$PATH; export PATH
```
Listing 5: Initialization script for PGI 10.9 on SUSE Linux

Max Planck Institute for Polymer Research 7

You can find a more documentation on the Portland group web site: www.pgroup.com

## Notes on compiling

Note: Do not modify or set LD\_LIBRARY\_PATH in your .bashrc, .profile or other shell initialization files.

Note: Try to never use the LD\_LIBRARY\_PATH variable, if possible. See [https:](https://enchildfone.wordpress.com/2010/03/23/a-description-of-rpath-origin-ld_library_path-and-portable-linux-binaries/) [//enchildfone.wordpress.com/2010/03/23/a-description-of-rpath-origin-ld\\_library\\_](https://enchildfone.wordpress.com/2010/03/23/a-description-of-rpath-origin-ld_library_path-and-portable-linux-binaries/) [path-and-portable-linux-binaries/](https://enchildfone.wordpress.com/2010/03/23/a-description-of-rpath-origin-ld_library_path-and-portable-linux-binaries/) for hints on how to avoid the variable.